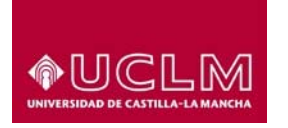

# **Manual del alumno - CURSOSWEB**

 **Referencia:** TIC-GUI-003 **Fecha:** 23 de noviembre de 2016

## **1 Objeto**

El objetivo de este documento es describir las funcionalidades de la aplicación CURSOSWEB para el alumno.

## **2 Guía Rápida de la aplicación**

Conectarse a la dirección: https://cursosweb.uclm.es

Si tiene credenciales (usuario y clave) para los servicios en la UCLM se recomienda "Iniciar sesión" (esquina superior derecha de la página)

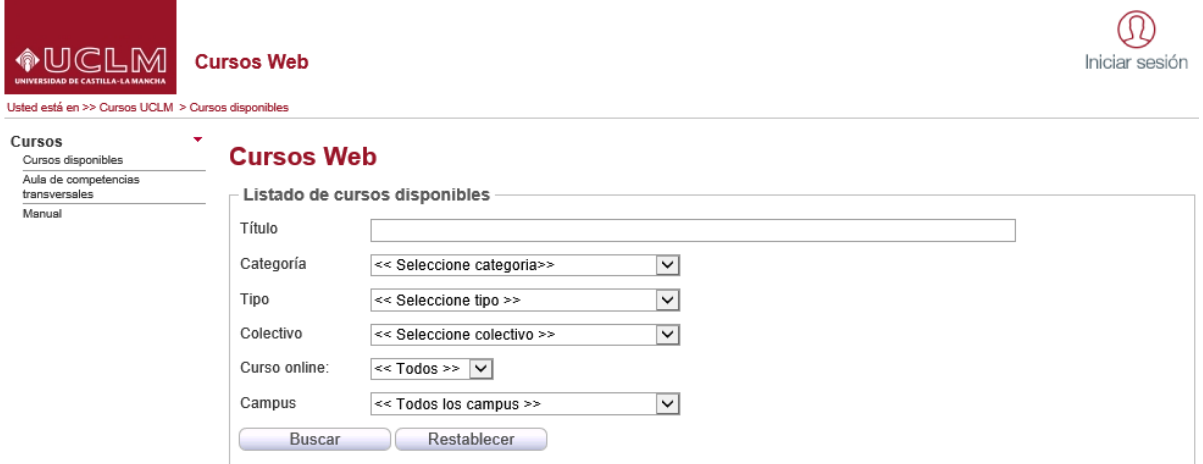

Aparece la siguiente página, ponga su nombre de usuario y contraseña y seleccione el botón "Aceptar".

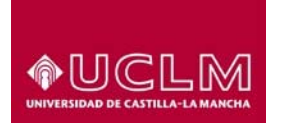

Unidad de Gestión de Aplicaciones

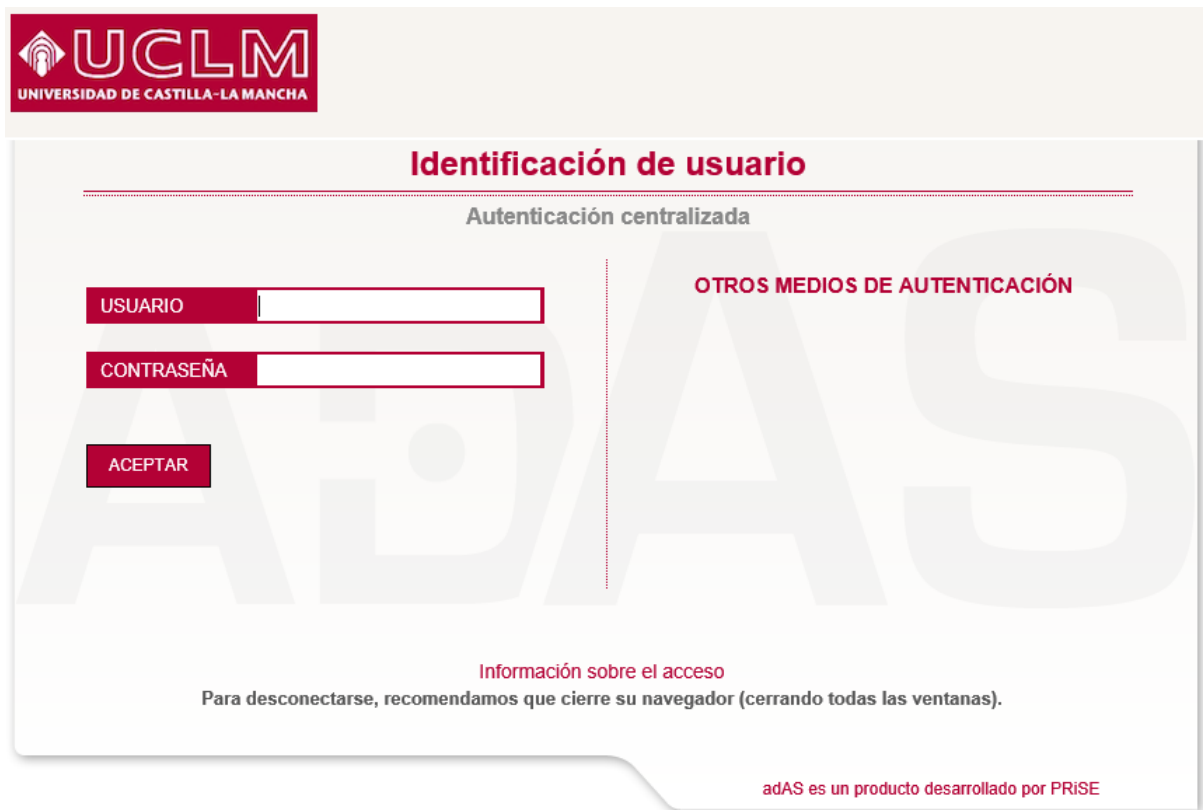

Si no tiene credenciales continúe con el proceso, se identificará más adelante.

En la opción de menú **Cursos disponibles** pinchando en el botón **"**Buscar" puede ver la oferta actual. Seleccione el curso de su interés pulsando en la flecha.

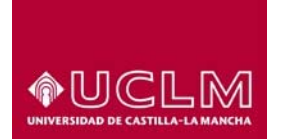

Unidad de Gestión de Aplicaciones

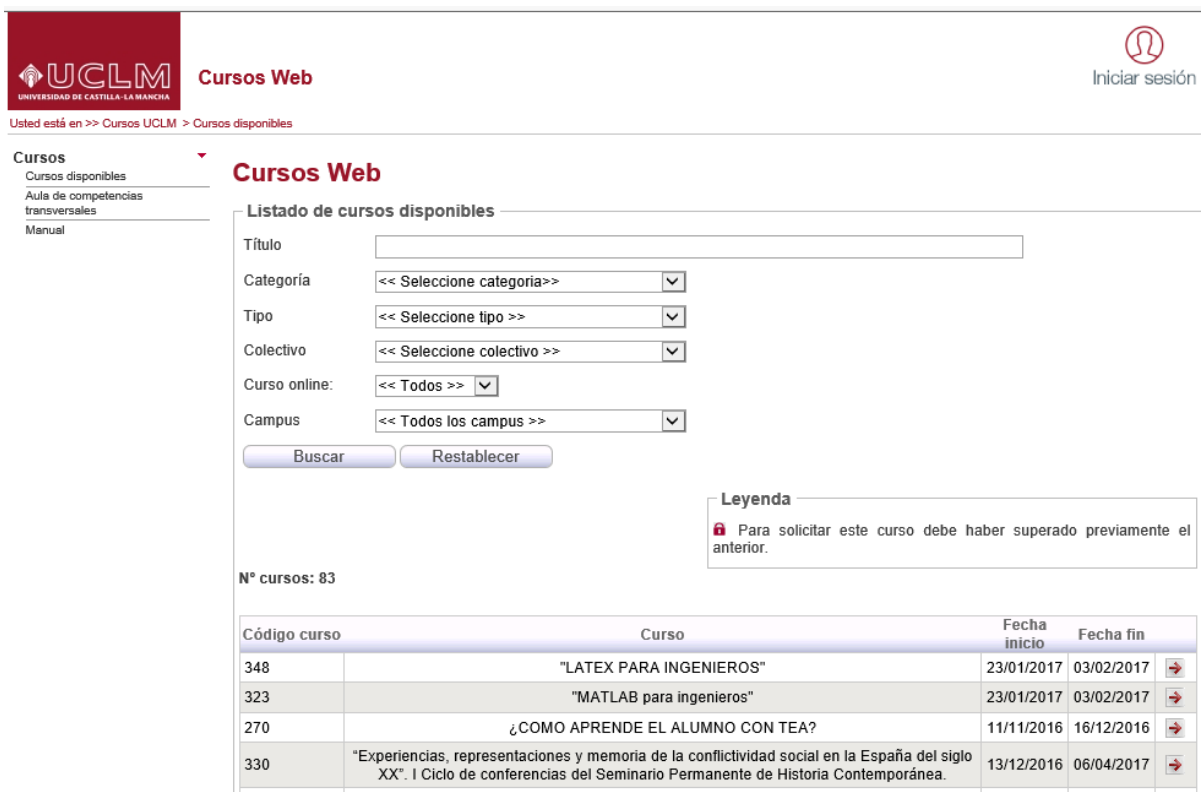

Aparece la siguiente página con la información del curso.

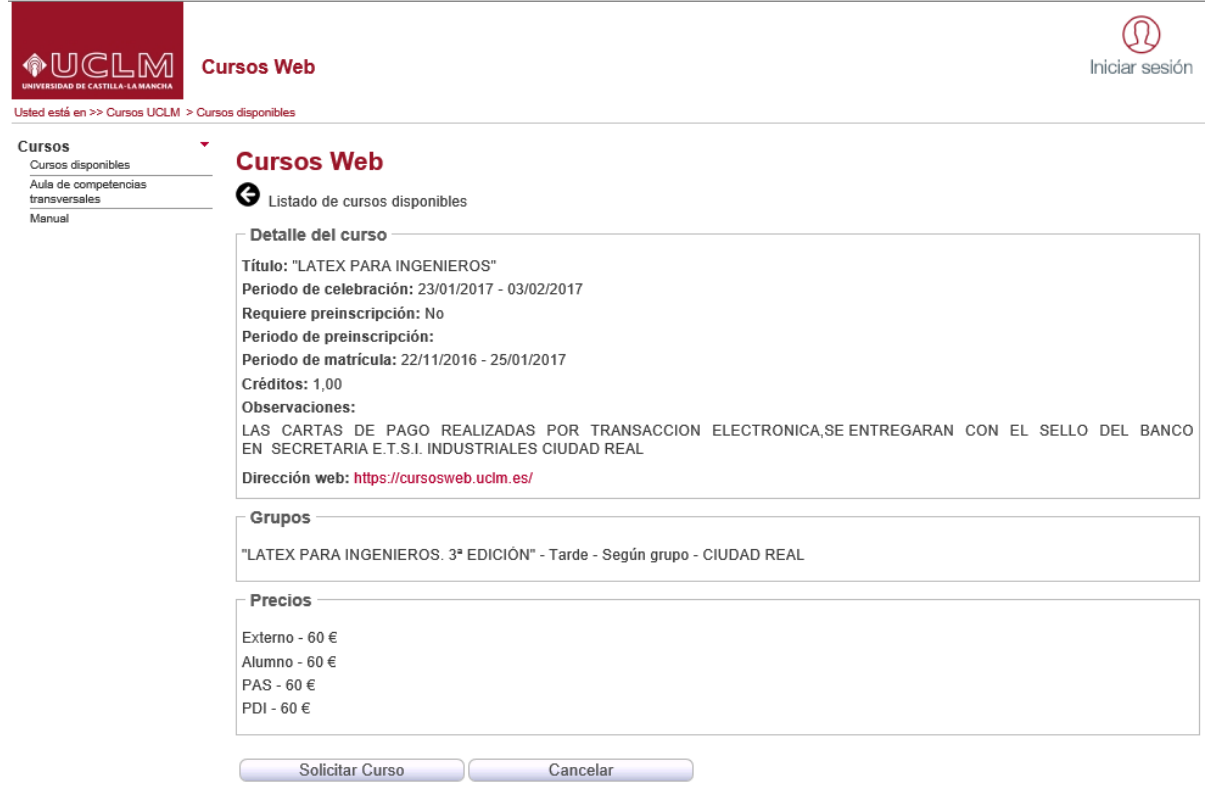

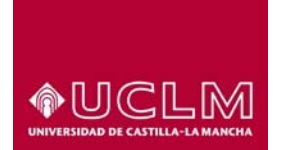

Unidad de Gestión de Aplicaciones

Pulse el botón "Solicitar curso" para que aparezca la siguiente pantalla.

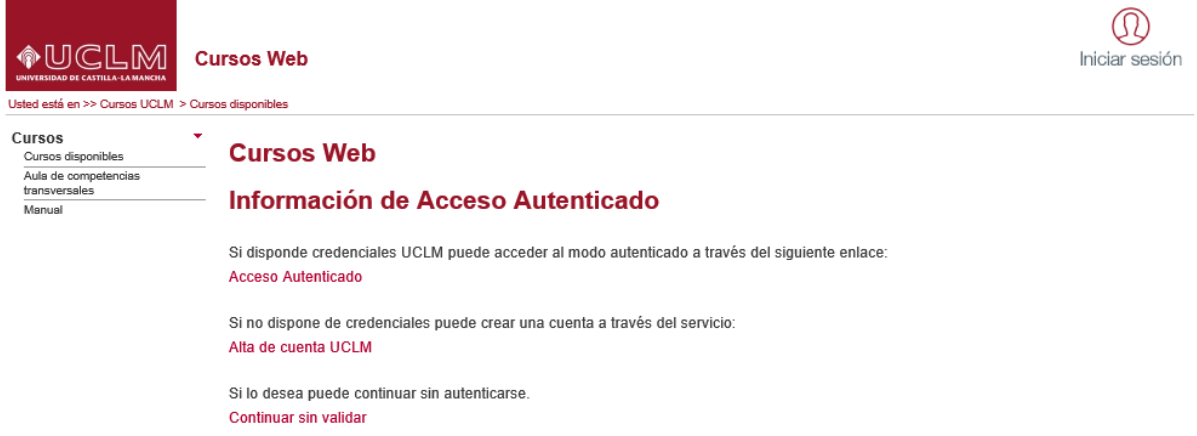

Tres formas posibles de matricularse:

- 1. Si tiene credenciales en la UCLM, es decir, usuario y contraseña para acceder a los servicios que ofrece la universidad, elija "**Acceso Autenticado**".
- 2. Si no las tiene pero desea tenerlas, elija la opción "**Alta de cuenta UCLM**". Este enlace le llevará a generar sus credenciales para los servicios que ofrece la UCLM. Una vez creada la cuenta, tendrá que volver a comenzar. Es recomendable crearse credenciales para poder llevar un seguimiento del curso.
- 3. Si no quiere matricularse con las credenciales de la UCLM, elija la opción "Continuar sin validar". Le aparecerá un formulario para que introduzca sus datos personales. Rellénelo y pulse el botón de "Insertar"

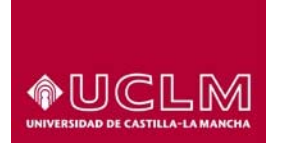

Unidad de Gestión de Aplicaciones

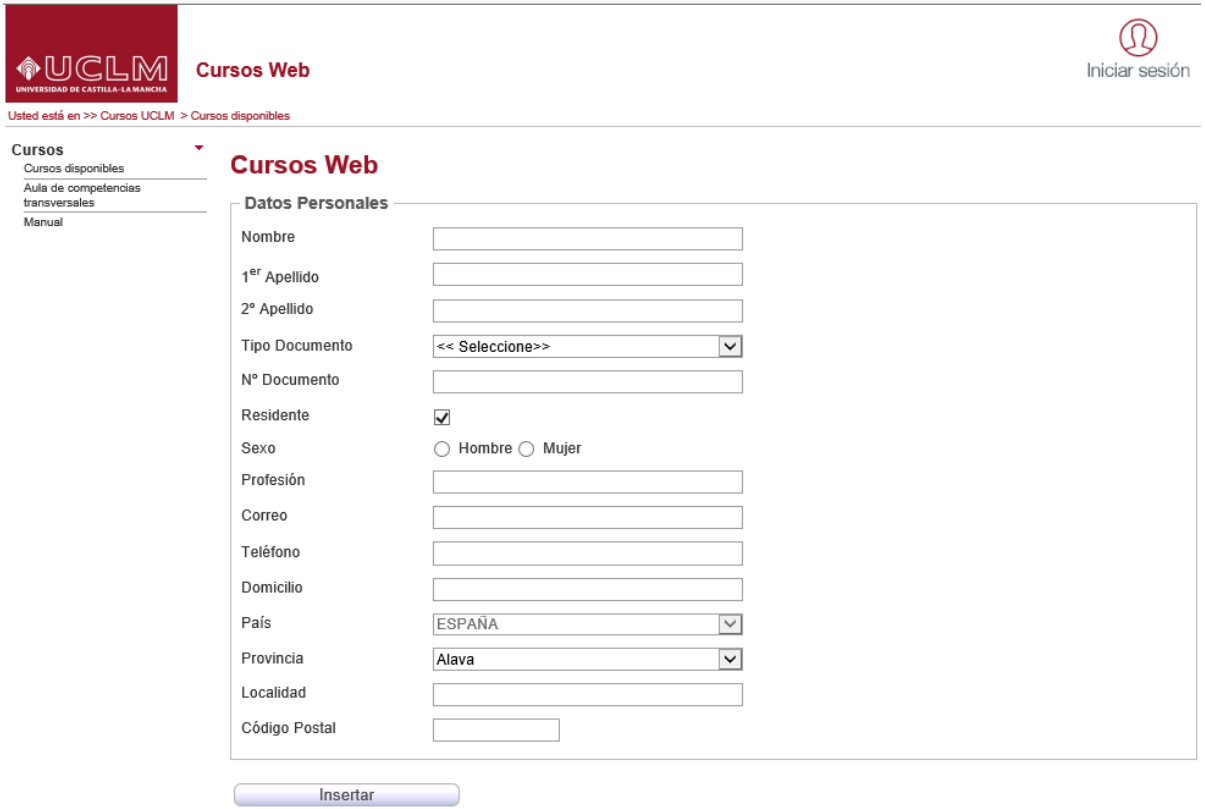

Una vez dados de alta sus datos personales, se procede a la matriculación. En la siguiente pantalla tiene que elegir el único grupo que existe para ese curso y el precio que le corresponda según su relación con la universidad.

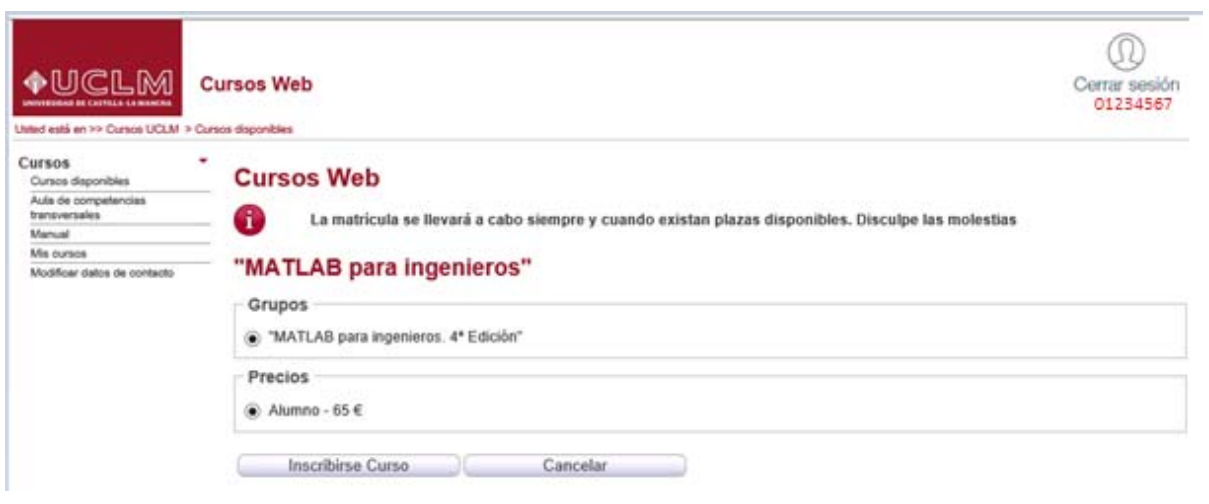

Al pulsar el botón "Inscribirse Curso" le aparece un resumen de los datos de inscripción y las formas de pago:

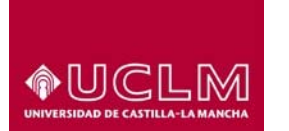

Unidad de Gestión de Aplicaciones

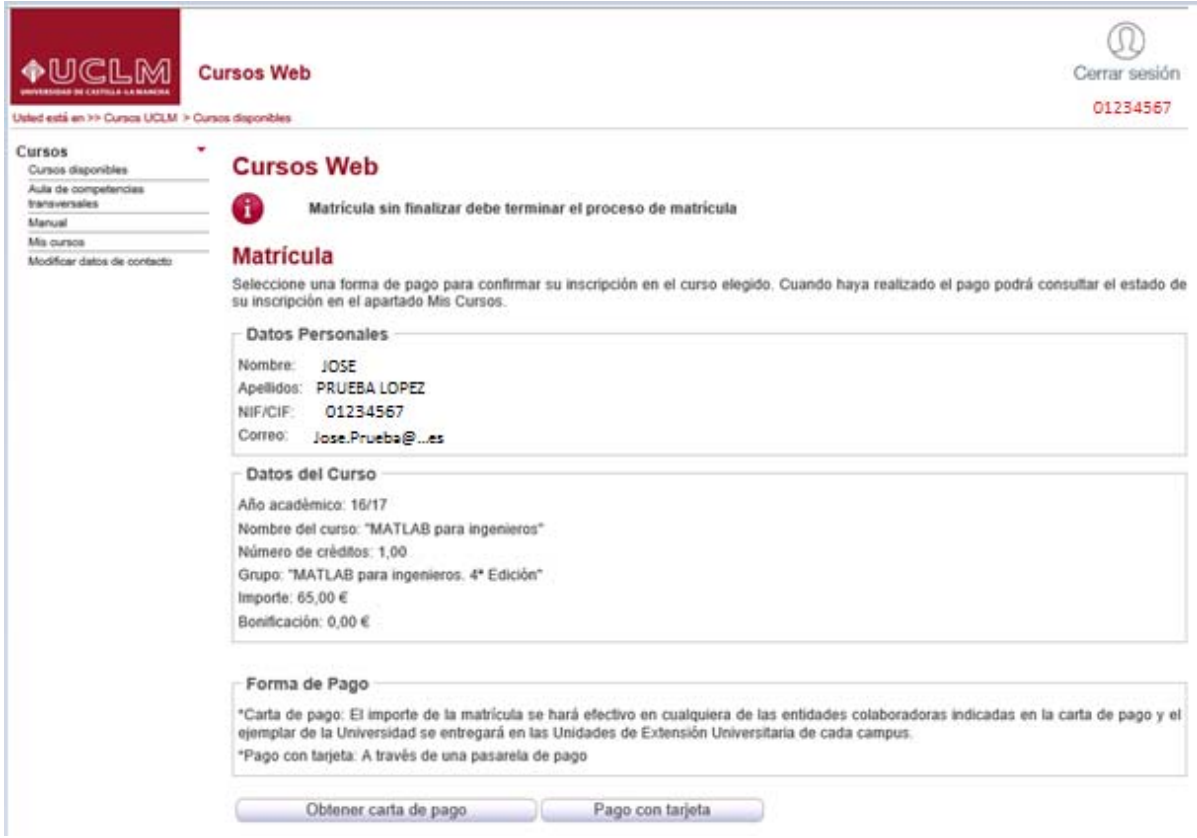

- ‐ Obtener carta de pago: si quiere hacer el pago presencial. Al pulsar este botón aparece una carta de pago para imprimirla y abonarla en el banco. Una vez abonada debe presentarla en la UCLM para su validación. Salvo en el caso de importe 0€ sin bonificaciones, donde la validación es automática. Si se trata de importe 0€ por las bonificaciones aplicadas, debe presentarla en la UCLM para su validación.
- ‐ Pago con tarjeta: si quiere hacer el pago con tarjeta de crédito. Al pulsar este botón comienza la conexión con la pasarela de pago y aparece la siguiente pantalla donde debe introducir los datos de su tarjeta de crédito.

#### **ÁREA DE TECNOLOGÍA Y COMUNICACIONES**  Unidad de Gestión de Aplicaciones ◈UCLM Santander Elavon Seleccione su idioma Castellano Seleccione<br>método de pago 2 Compr  $\mathbb{R}^d$  $\Omega$  $\mathcal{R}$ Pago con Tarjeta 50.00  $\epsilon$ Nº Tarjeta Comercio: APRENDE I ENGUAS Caducidad 圖 mm Terminal: 55732515-1 aa Cód. Seguridad: Pedido: 3232Bylabf30  $\theta$ Fecha: 11/12/2014 **VISA** Hora: 10:42 ▶ O seleccione otra forma de pago Verified by<br>**VISA** iupay!

CANCELAR

Una vez terminada la operación se devuelve el control a la aplicación de CURSOSWEB. Donde su matrícula estará ya validada si el pago con la tarjeta de crédito ha sido correcto.

ACEPTAR

Si ha realizado la matrícula utilizando las credenciales de la UCLM, una vez iniciada sesión le aparecerá una nueva opción "**Mis Cursos**" donde, seleccionando el curso académico, aparece el detalle de los cursos matriculados. Elija la Acción 'Continuar con la matrícula' y después se mostrará la siguiente pantalla:

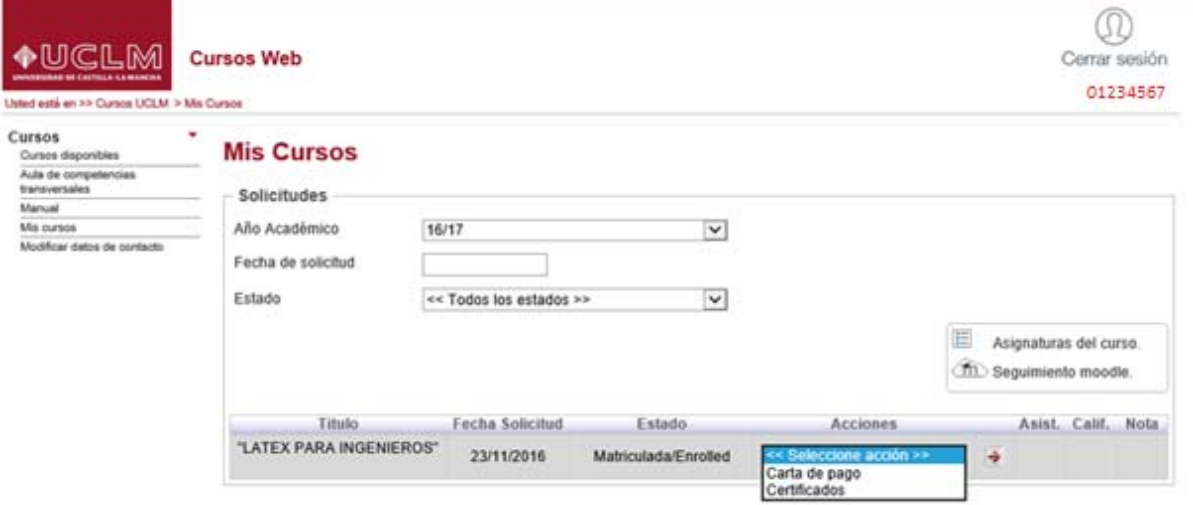

1. Dispone de dos "Acciones": *Carta de pago* que le permite imprimirla de nuevo y *Certificados* que le permite descargar el certificado en las categorías que tienen la opción de obtener el certificado con firma electrónica (consulte con los responsables del curso).

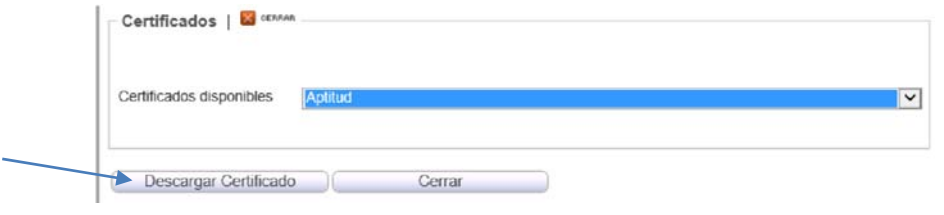

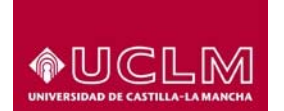

Unidad de Gestión de Aplicaciones

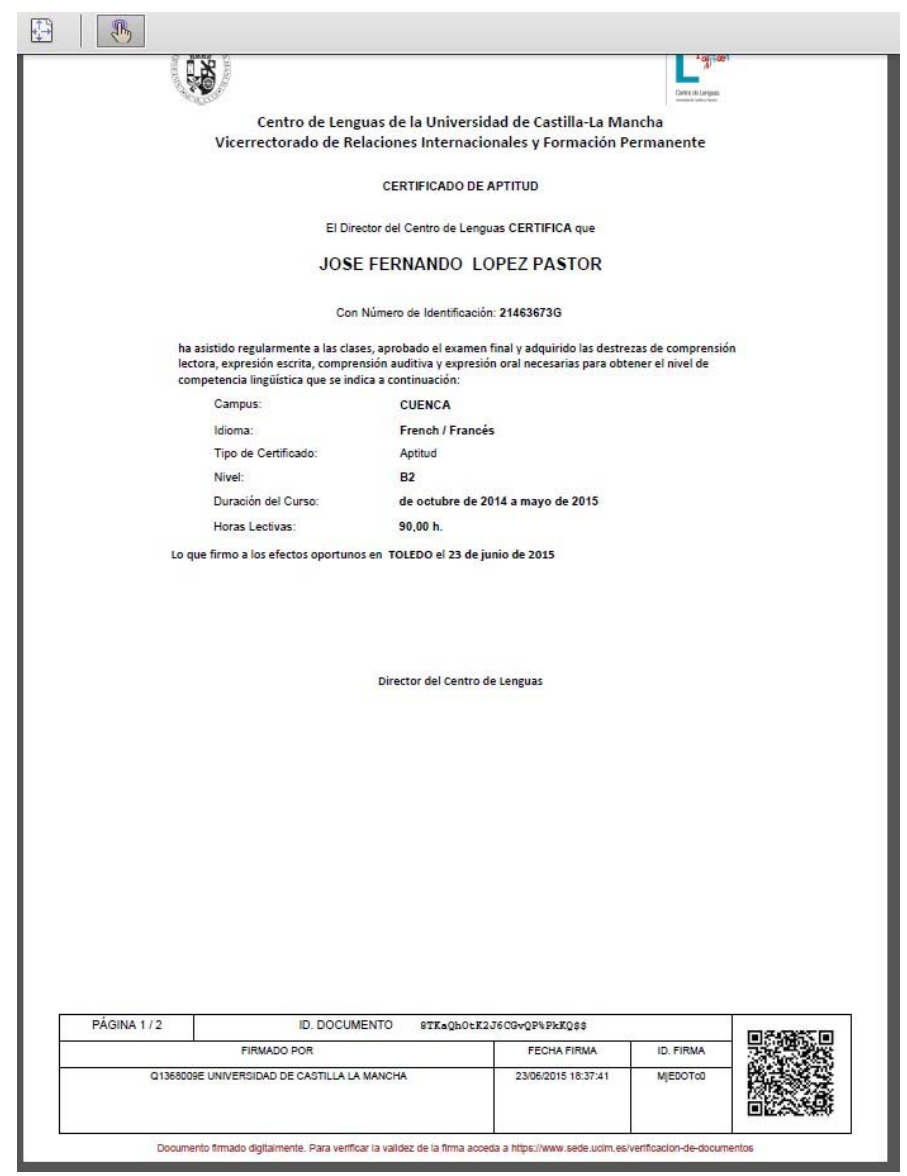

La opción "Aula de competencias transversales" es un conjunto organizado de cursos en línea que tienen por objeto ofrecer una formación complementaria en competencias transversales que contribuyan al desarrollo integral de la comunidad universitaria de la UCLM: estudiantes, PAS y profesores (PDI).

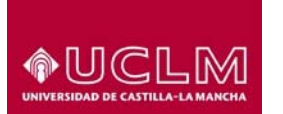

Unidad de Gestión de Aplicaciones

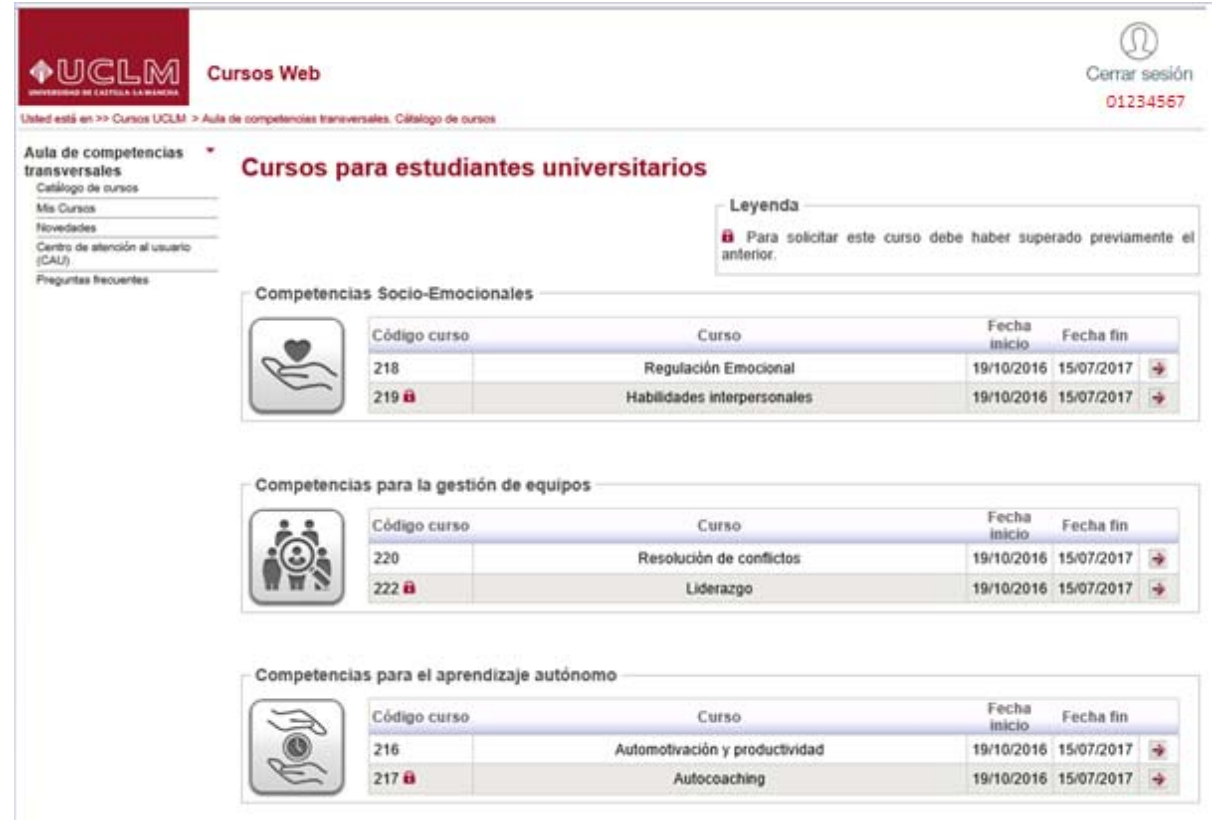

También dispone de la opción de "**Modificar datos de contacto**" para el caso de externos, donde podrán modificar la dirección.